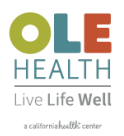

# How To Set Up Your New Bluetooth Blood Pressure Monitor

- 1) Download OMRON App (See page 2 for detailed instructions)
	- a. Sign up (use same email as OLE Health Patient Portal account)
	- b. Connect BP monitor to the OMRON App (BP monitor should be within 10 ft of your mobile device)
- 2) Download Healow App (See page 10 for detailed instructions)
	- a. Sign up
- 3) Connect both OMRON  $\frac{1}{\sqrt{2}}$  and Healow  $\boxed{1}$  App (See page 13 for detailed instructions)
	- a. Case sensitive- make sure to use the exact Username and Password
- 4) Take your BP with OMRON App open on your phone to ensure your most recent BP readings are there.
- 5) Now, open your Healow App to transfer BP readings.
- 6) Once BP readings are transferred to Healow app, they will automatically be transferred to your Electronic Medical Records at OLE Health.

## **If you need assistance to connect your monitor to your OLE Health Electronic Medical Records, please call the Tech helpdesk at (707) 690-1876.**

### **Blood Pressure readings are NOT monitored by OLE Health**

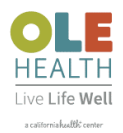

# Download OMRON App/Connect to BP Monitor

1) Download "OMRON Connect US/CAN" on your smart device using your APP/Google play store

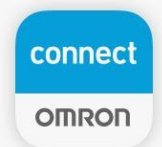

2) Click Ok to enable Bluetooth

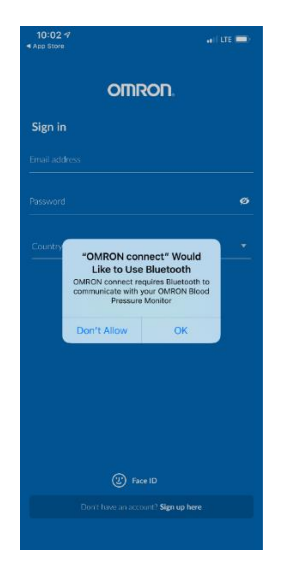

3) Create an account on "OMRON Connect US/CAN"

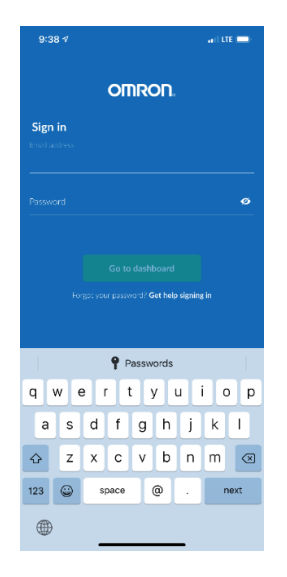

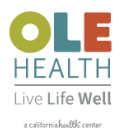

#### 4) Scroll down and accept the Terms and Conditions to continue

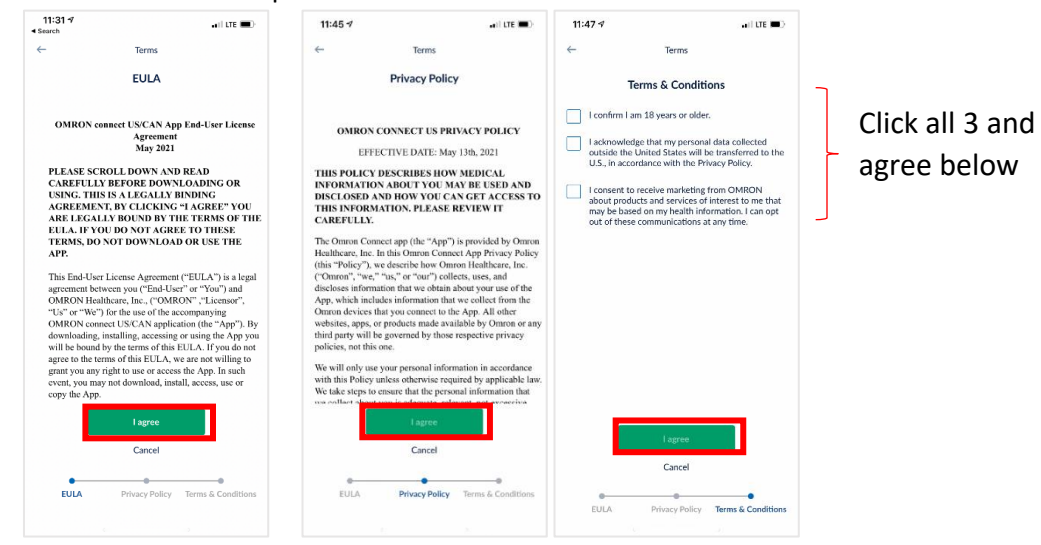

5) Choose Location Preference (Any option works)

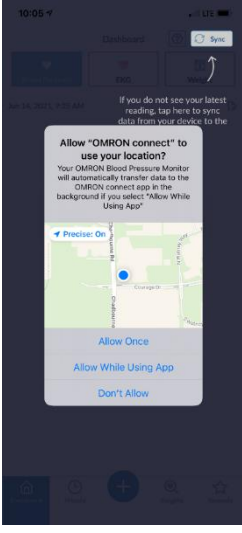

6) Select "Allow" to turn on Notifications if you would like a reminder to take your Blood Pressure

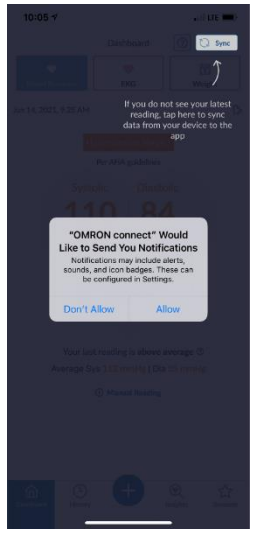

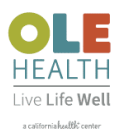

7) Pair with monitor (Select Connected Devices)

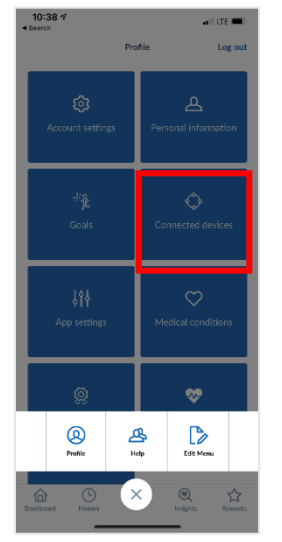

8) Click "Add New Device"

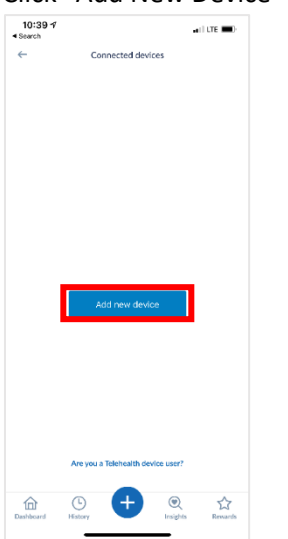

9) Choose Other OMRON devices

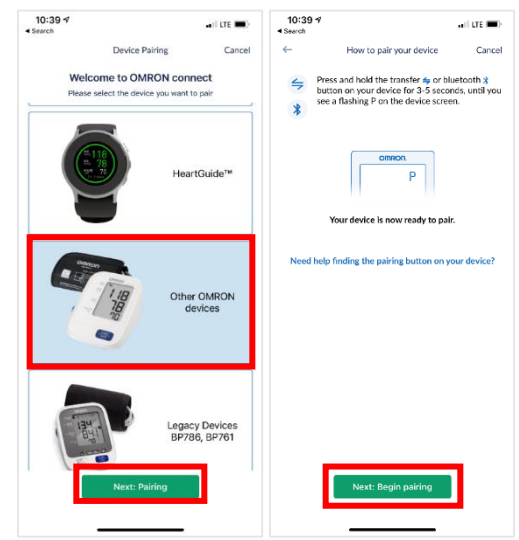

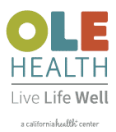

10) Press and hold the Bluetooth symbol for 3-5 seconds, make sure phone is connected to Bluetooth

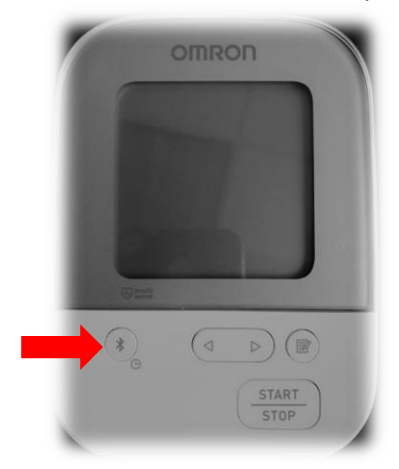

10) "P" displays on monitor

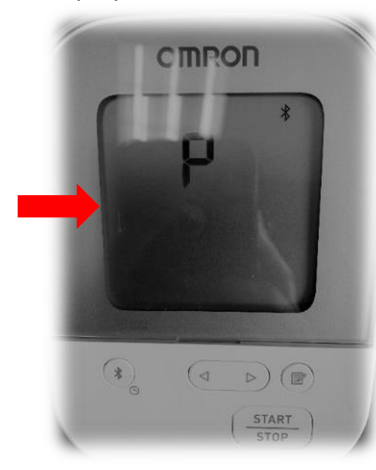

11) Select "Silver- BP5250" on your phone

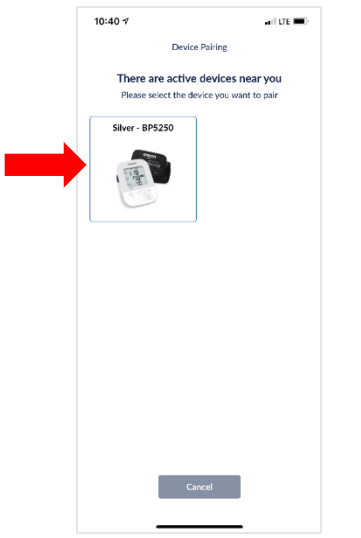

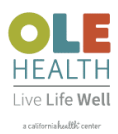

12) Pairing with your BP5250 displays on your phone

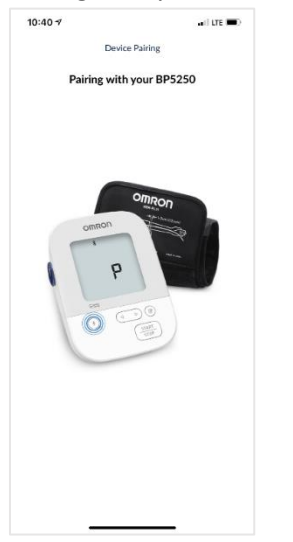

13) While pairing monitor displays a four small squares

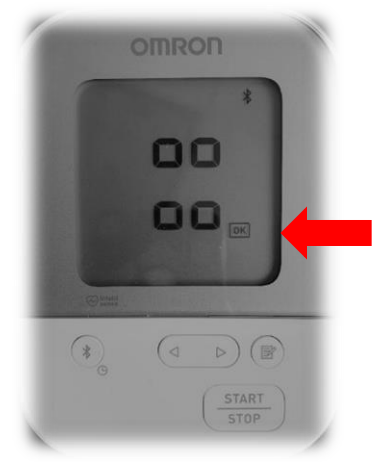

After few seconds, OK displays on screen to confirm it was connected successfully

14) Phone Screen Displays as shown below:

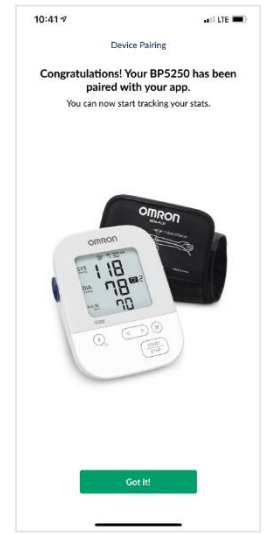

You have successfully connected your phone with BP Monitor!

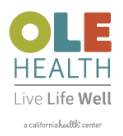

# Download Healow App

1) Download Healow on your smart device using your APP/Google play store

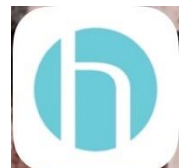

2) Enter First name, last name, and date of birth. Click Continue

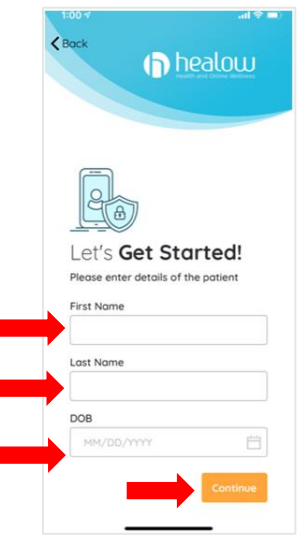

3) Enter practice code: **GEFGAA**

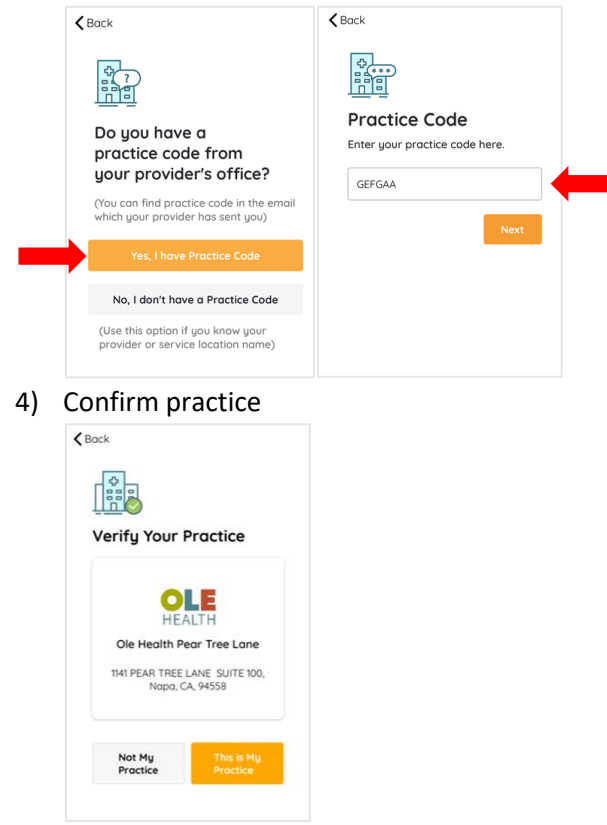

For assistance from the Tech helpdesk: (707) 690-1876. The mass of the Technical Material of the Technical Material Material Material Material Material Material Material Material Material Material Material Material Materia

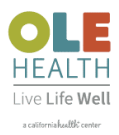

5) VERFICATION Code sent to your phone

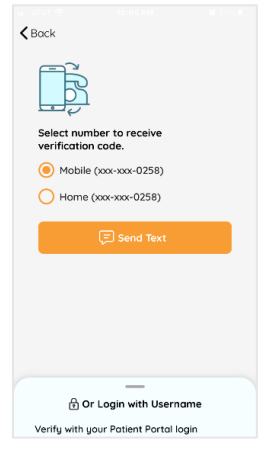

### 6) Enter verification code

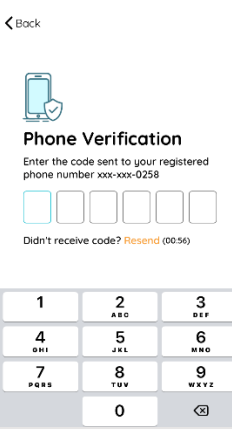

7) Create a pin for future easy access of app

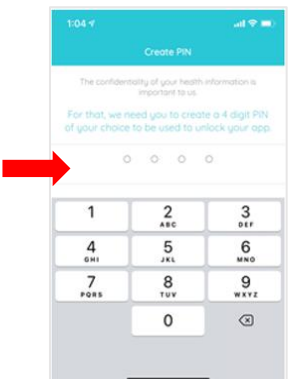

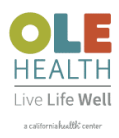

### 8) Accept Terms and Condition to continue

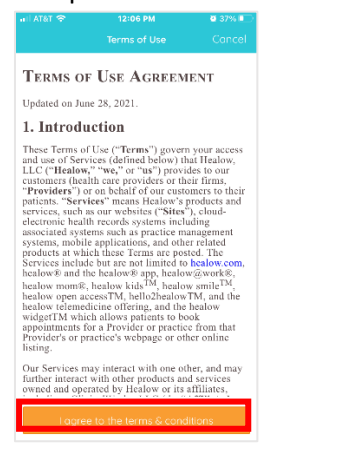

### 9) Enter Four Digit Pin

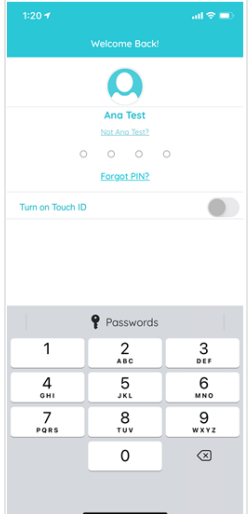

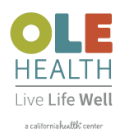

# Connect Healow to OMRON App

1) Click on Trackers

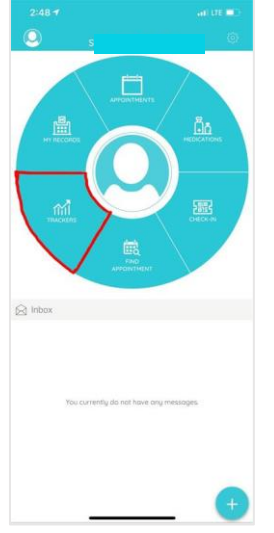

2) Select "Add Trackers"

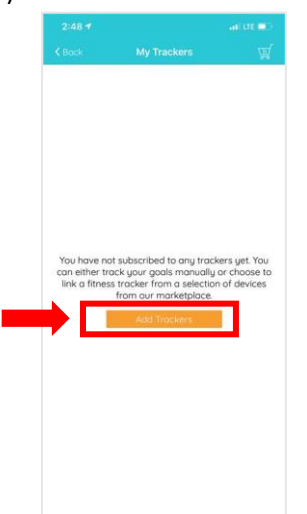

3) Click on Setup My Device

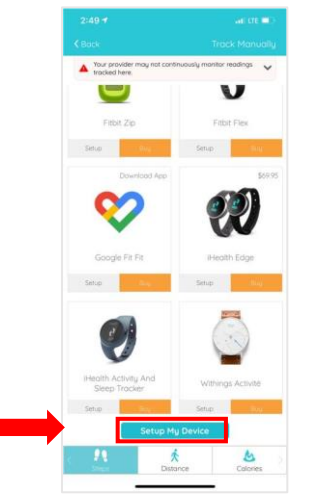

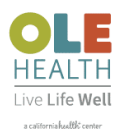

4) Select OMRON

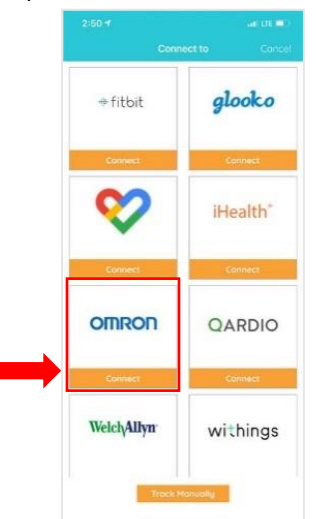

5) Enter Username and Password (same as OMRON App)

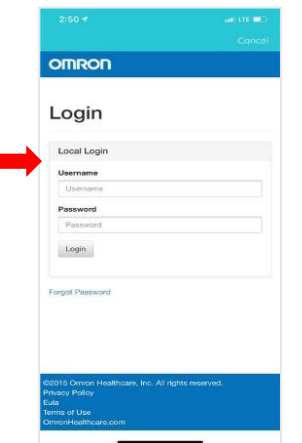

6) Choose your Options and Select Allow to Proceed

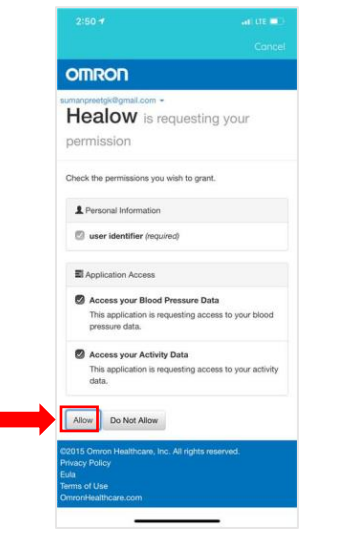

You have successfully connected OMRON and Healow Apps.

Now, take your Blood Pressure and verify your Blood Pressure measurements are transferring to both apps.

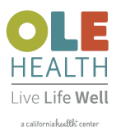

### **Frequently Asked Questions**

### **1. Why can't I find my record in my practice in HEALOW app set up?**

Please ensure that first name, last name, and DOB match exactly what is in our record with OLE Health.

### **2. What is my providers Practice Code?**

OLE Health's practice code is: **GEFGAA** (Not case sensitive)

### **3. Why won't my HEALOW App Connect to my OMRON account?**

When syncing account through HEALOW app email is case sensitive and needs to be put in exactly how it was input in OMRON app.

### 4. **Why aren't my numbers transferring from Monitor into my OMRON app?**

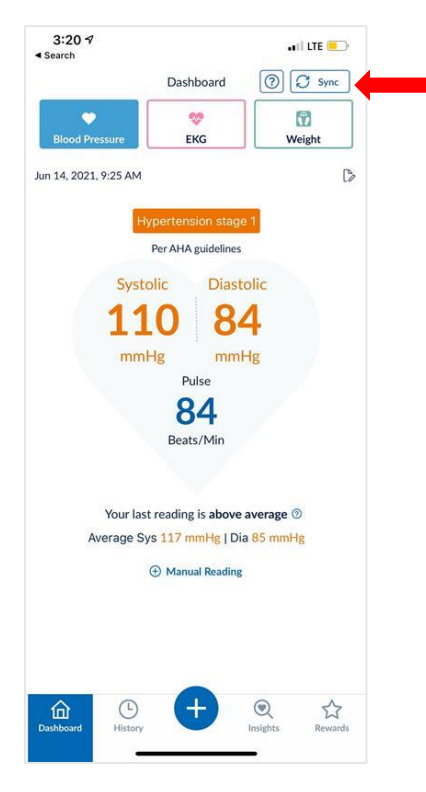

Make sure your Bluetooth is turned on. If Bluetooth is on and readings do not automatically upload into app then, Press "SYNC" button on your OMRON dashboard.

### **5. Why aren't my numbers transferring from OMRON account into my HEALOW app?**

Follow instructions in Question 4. then proceed to open Healow app and click on trackers, Blood Pressure, and make sure numbers have transferred over from OMRON account.

### **\*\*If you need assistance with these instructions, please call the Tech Helpdesk at (707) 690-1876.**